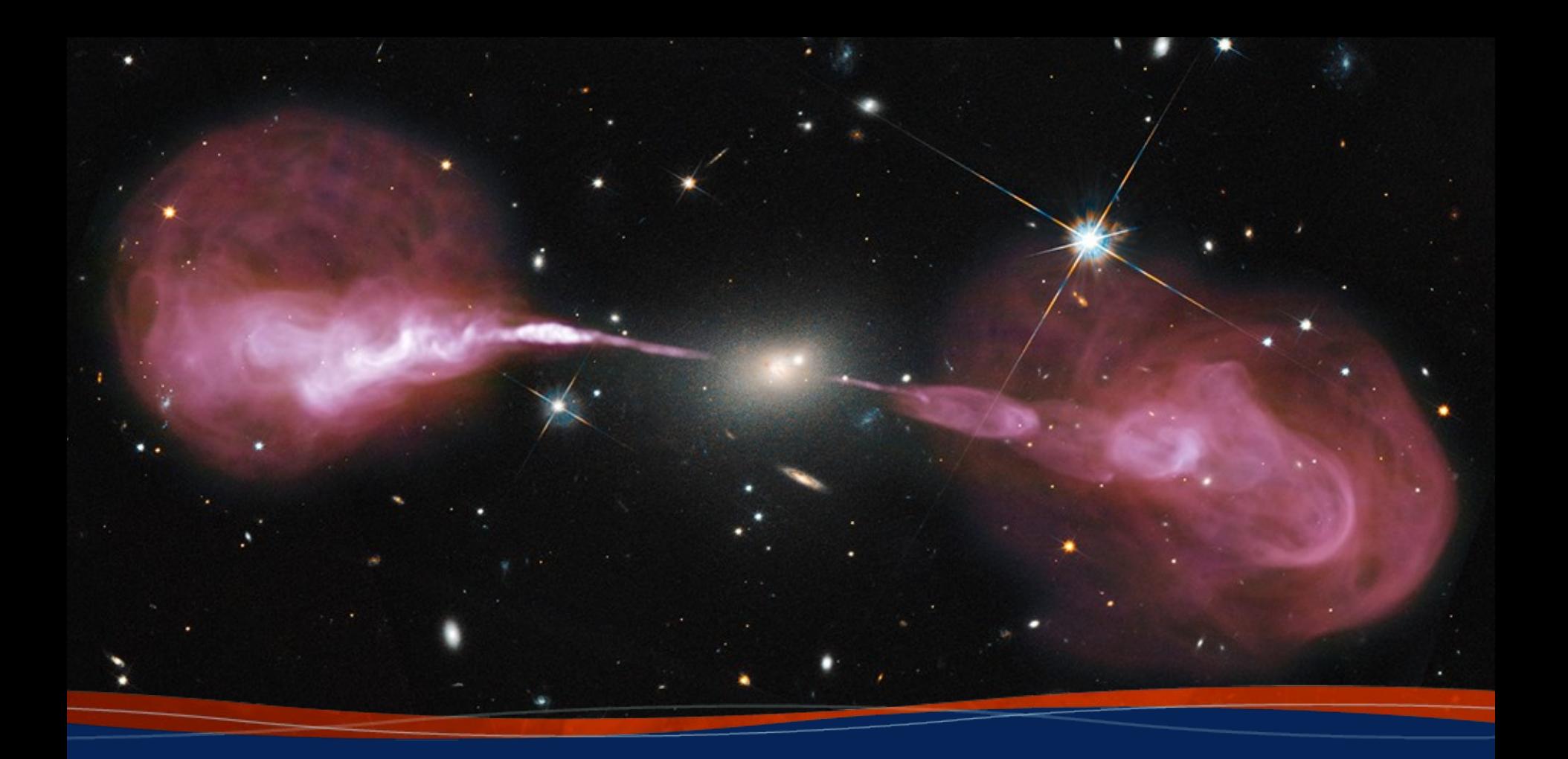

#### **Practical Pipeline Applications**

**Aaron Lawson – NRAO 9th Data Reduction Workshop**

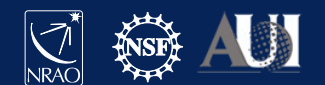

## **Topics**

- Getting a calibrated MS via the archive
- Running the pipeline yourself
- Using a flag template with the pipeline
- Avoiding specific reference antennas
- Setting UV limits
- Considerations for spectral line data
- Changing scan intents

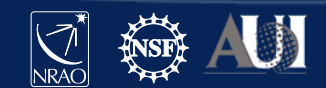

#### Getting a Calibrated MS from the archive

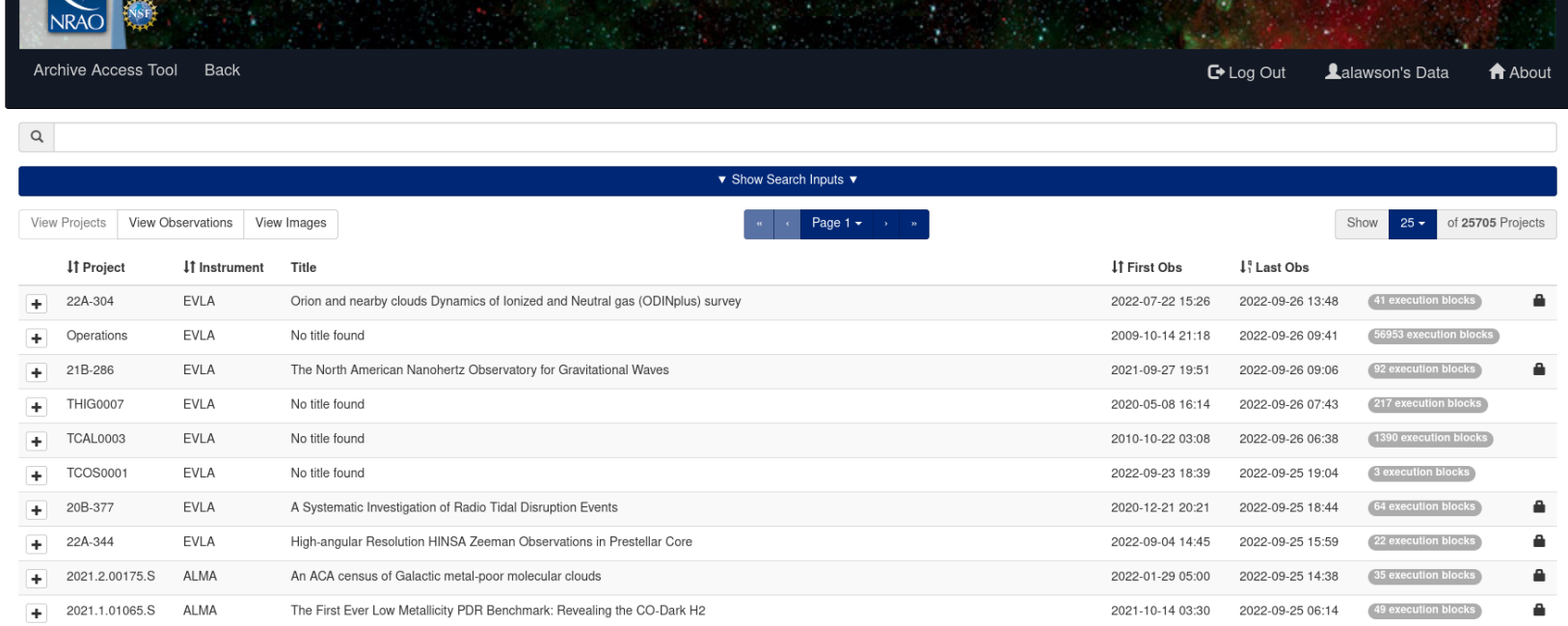

- Fount of all knowledge: [https://data.nrao.edu](https://data.nrao.edu/)
	- Raw data
	- Calibrated data
	- Pipeline products
	- Images (Coming soon)

National Radio Astronomy Observatory

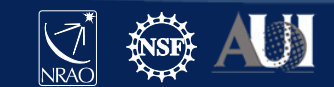

- Why?
	- Archive doesn't have all versions of CASA
	- $CASA 4.3 \sim 4.5$ 
		- Pipeline products from this time used file extension ".tar.gz"
		- Modern restore process expects ".tgz"
		- Fix is to manually rename the ".tar.gz" files to ".tgz"
	- CASA 4.5.0  $\sim$  4.5.3 (fixed in 4.7)
		- hif restoredata errors due to data shape mismatch (restorescript used ocorrmode='ca' while pipeline used ocorrmode='co')
		- Fix is to manually create a MS with ocorrmode='co' and use that as the pipeline starting point
		- [https://science.nrao.edu/facilities/vla/data-processing/pipeline/KI\\_CIPL\\_453](https://science.nrao.edu/facilities/vla/data-processing/pipeline/KI_CIPL_453)

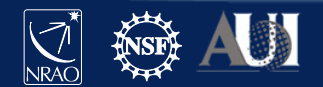

- Ingredients
	- Your CASA+pipeline version of choice
	- A SMD-BDF
		- Can substitute a fresh MS in a pinch
	- Several pipeline products
		- Unknown.session\_1.caltables.tgz
		- <mySDM>.ms.flagversions.tgz
		- <mySDM>.ms.calapply.txt
		- Unknown.pipeline\_manifest.xml
		- casa\_piperestorescript.py

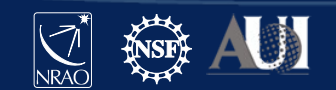

- Restoration
	- rawdata
		- <mySDM>
	- products
		- unknown.session\_1.caltables.tgz
		- <mySDM>.ms.flagversions.tgz
		- <mySDM>.ms.calapply.txt
		- unknown.pipeline\_manifest.xml
	- working
		- casa\_piperestorescript.py

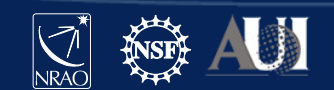

• Edit the casa piperestorescript.py to point to your <mySDM>

```
rethrow casa exceptions = True
h init()
try:
  hifv_restoredata (vis=['../rawdata/mySDM'], session=['session_1'],\
                   ocorr mode='co', gainmap=False)
  hifv_statwt()
finally:
  h_save()
```
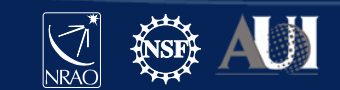

- Start-up your CASA+pipeline version
	- <your casa+pipeline> --pipeline
	- If on NRAO servers casa-pipe starts current production version
- Start the restore script
	- execfile('casa\_piperestorescript.py')
- Let cook until Corrected Data column is golden brown

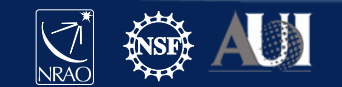

### Starting CASA with the pipeline tasks

- Only a few specific versions of CASA actually have the pipeline built into them
	- Usually those versions have "pipeline" in the installation name, e.g. "6.1.2-7-pipeline-2020.1.0.40"
- Need to specifically tell CASA to load the pipeline tasks in order to use them
	- "<your casa> --pipeline"
		- If you try "<your casa> --pipeline" on a version without the pipeline built into it you'll see a warning message telling you that CASA "could not import pipeline"
	- "casa-pipe"
		- Works if you're using NRAO's computing cluster
		- Starts whatever version of the pipeline we are currently using for production

CASA+pipeline downloads available now at\*: [https://casa.nrao.edu/casa\\_obtaining.shtml](https://casa.nrao.edu/casa_obtaining.shtml)

Prices may vary and are usually paid in your machine's RAM

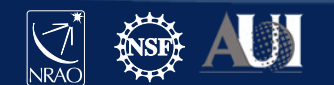

#### The casa pipescript.py file

```
context = h init()
context.set_state('ProjectSummary', 'observatory', 'Karl G. Jansky Very Large Array')
context.set state('ProjectSummary', 'telescope', 'EVLA')
try:
    hifv_importdata(vis=['mySDM'], createmms='automatic',\
                    asis='Receiver CalAtmosphere', ocorr mode='co',\
                    nocopy=False, overwrite=False)
    hifv hanning(pipelinemode="automatic")
    hifv flaqdata(hm tbuff='1.5int', fracspw=0.01, intents='*POINTING*,*FOCUS*,\
                  *ATMOSPHERE*,*SIDEBAND RATIO*, *UNKNOWN*, *SYSTEM CONFIGURATION*,\
                  *UNSPECIFIED#UNSPECIFIED*')
    hifv vlasetjy(pipelinemode="automatic")
    hifv priorcals(pipelinemode="automatic")
   hifv_testBPdcals(pipelinemode="automatic")
    hifv checkflaq(checkflaqmode='bpd-vla')
    hifv semiFinalBPdcals(pipelinemode="automatic")
    hifv_checkflag(checkflagmode='allcals-vla')
    hifv solint(pipelinemode="automatic")
    hifv fluxboot(pipelinemode="automatic")
    hifv finalcals(pipelinemode="automatic")
    hifv_applycals(pipelinemode="automatic")
    hifv checkflag(checkflagmode='target-vla')
    hifv_targetflag(intents='*TARGET*')
    hifv statwt(datacolumn='corrected')
    hifv_plotsummary(pipelinemode="automatic")
    hif_makeimlist(intent='PHASE,BANDPASS', specmode='cont')
    hif makeimages(hm masking='centralregion')
    #hifv exportdata(pipelinemode="automatic")
finally:
    h save()
```
- Can be run with "execfile('casa\_pipescript.py')" inside of CASA
- Can also tell CASA to execute it (or any other script) on startup with: "<your casa> --pipeline -c /path/to/casa\_pipescript.py" in your terminal

Template script at: <https://science.nrao.edu/facilities/vla/data-processing/pipeline#section-16>

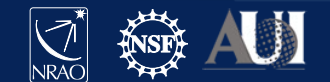

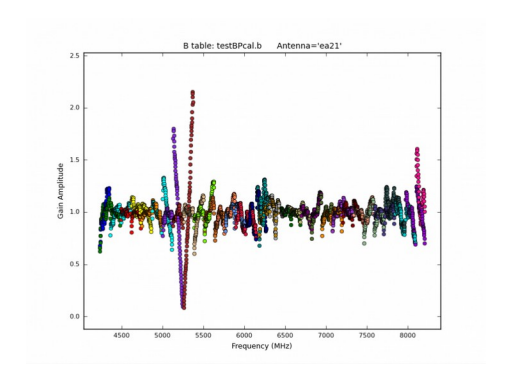

DTS – two different kinds Phase jumps Baseline board issue

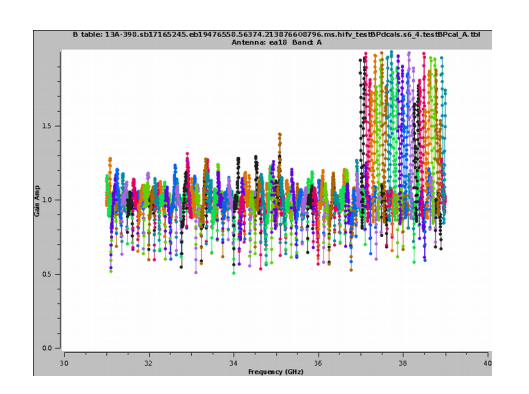

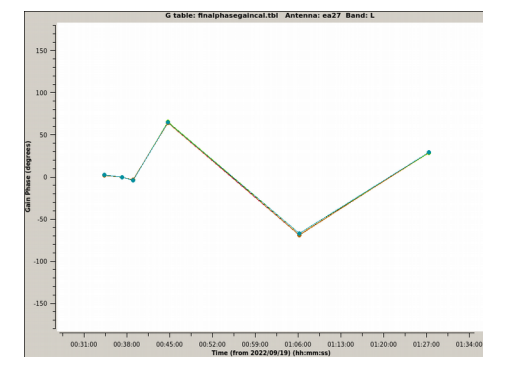

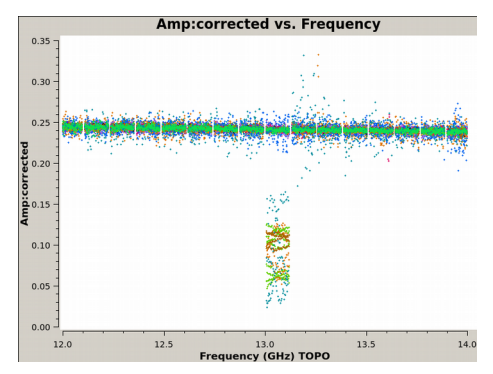

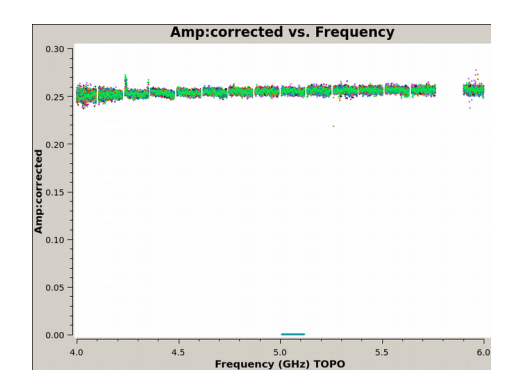

NRAO's 18<sup>th</sup> SIW Error Recognition talk:

[http://www.aoc.nrao.edu/events/synthesis/2022/slides/Kepley\\_Error\\_Recognition\\_2022\\_final.pdf](http://www.aoc.nrao.edu/events/synthesis/2022/slides/Kepley_Error_Recognition_2022_final.pdf)

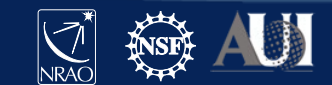

```
# User flagging commands file for the calibration pipeline
# Examples
# Note: Do not put spaces inside the reason string !
# mode='manual' antenna='DV02;DV03&DA51' spw='22,24:150~175' reason='0A2:applycal_amplitude_frequency'
# mode='manual' spw='22' field='1' timerange='2018/02/10/00:01:01.0959~2018/02/10/00:01:01.0961' reason='QA2:timegaincal_phase_time'
# TP flagging: The 'other' option is intended for bad TP pointing
# mode='manual' antenna='PM01&&PM01' reason='0A2:other_bad_pointing'
# Tsys flagging:
# mode='manual' antenna='DV02;DV03&DA51' spw='22,24' reason='QA2:tsysflag_tsys_frequency'
#Flagging polarization issues
mode='manual' antenna='ea16' scan='43' reason='right_pol_issue'
mode='manual' antenna='ea10' scan='41~43' spw='0~7' reason='right_pol_issue'
#Flagging phase jumps
mode='manual' antenna='ea13' reason='phase_jumps'
```
- Lines that start with "#" are ignored
- Pipeline will make one for you when start, but it will be "empty"
- Syntax for actual commands is unique, but similar to flagdata calls

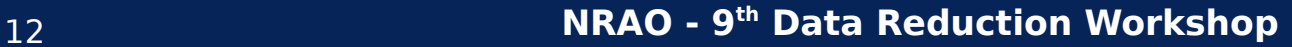

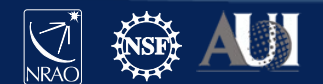

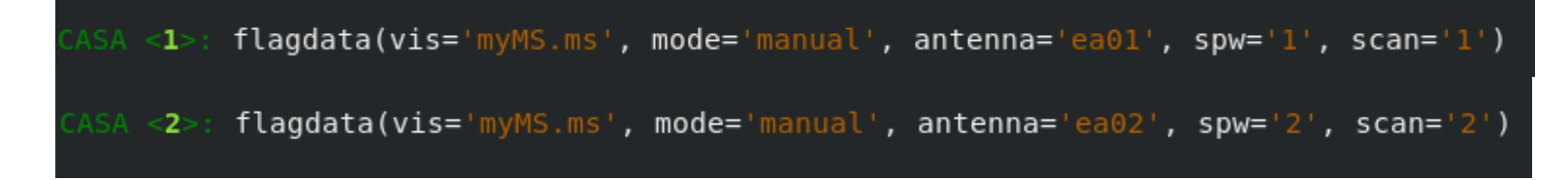

#### Becomes:

mode='manual' antenna='ea01' spw='1' scan='1' reason='1 is the loneliest number'

mode='manual' antenna='ea02' spw='2' scan='2' reason='2\_can\_be\_as\_bad\_as\_1'

- "flagdata( )" is dropped
- "," are dropped
- No need to reference "vis"
- Each command must be on its own line
- The "reason" parameter is required and cannot include whitespace characters

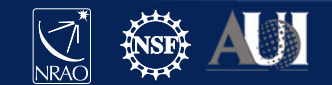

#### • Default name is <mySDM>.flagtemplate.txt

- If named the default way and in the directory the pipeline is running, then the file is picked up automatically
- Can be edited to anything, but you will need to add the "flagtemplate='newName.txt'" parameter to the "hifv\_flagdata" task in the casa\_pipescript.py file to pick it up
- Can see that it was used in the "hifv\_flagdata" task

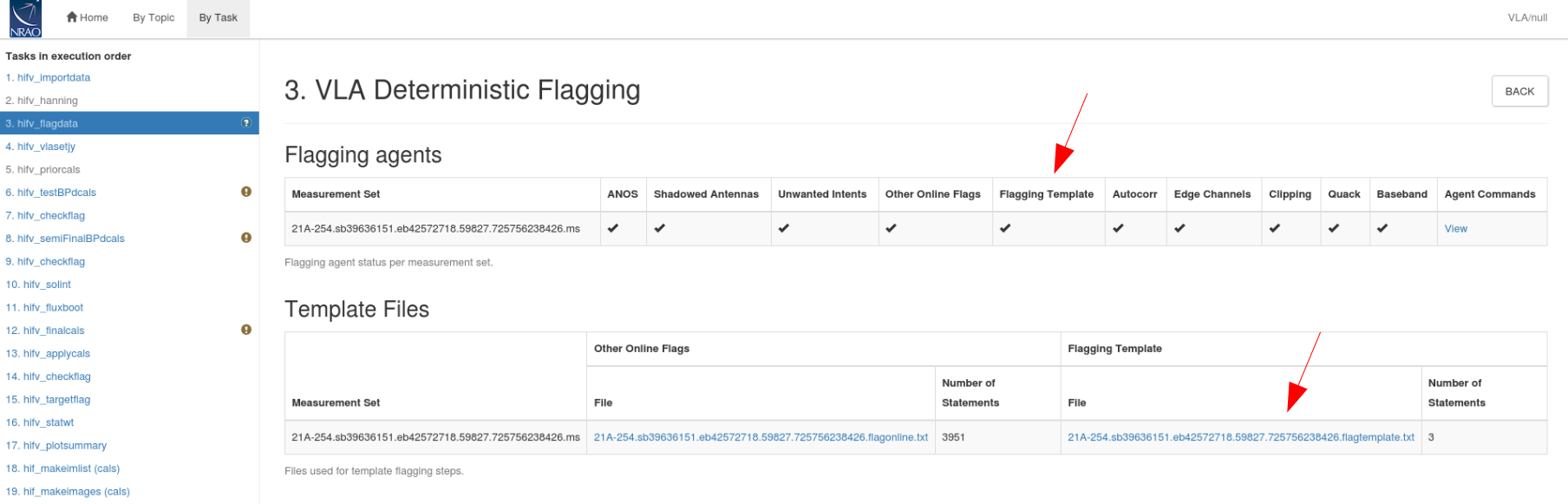

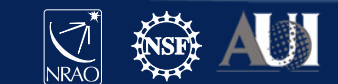

#### Avoiding a specific reference antenna

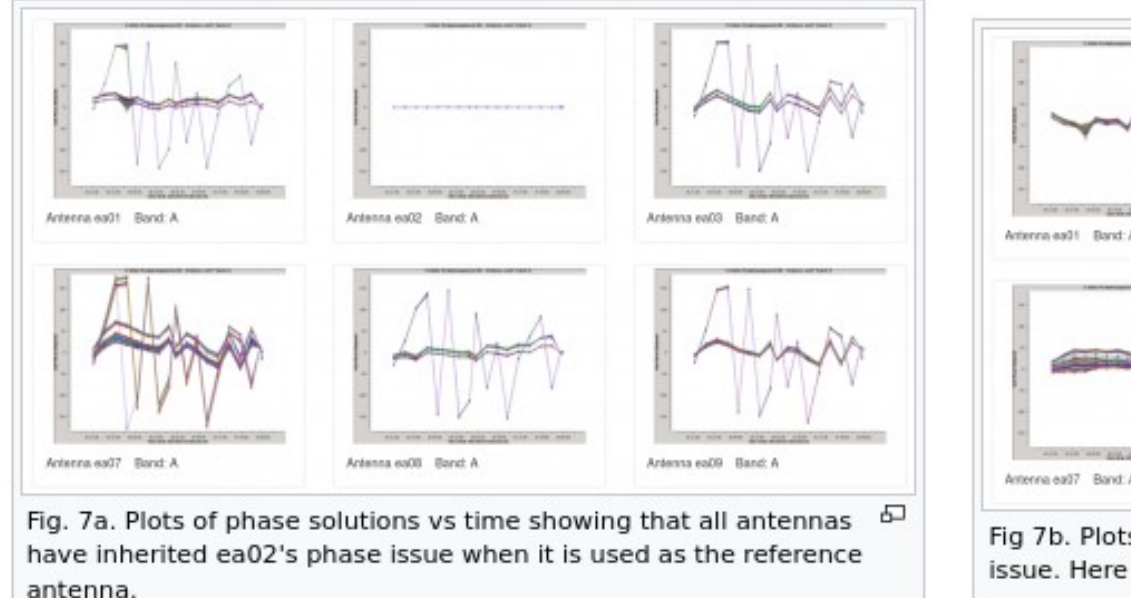

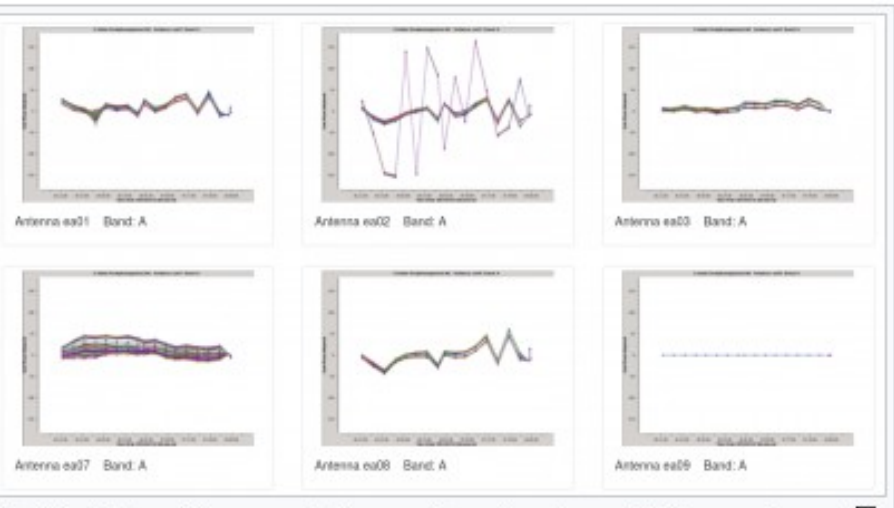

Fig 7b. Plots of phase solutions vs time showing ea02 has a phase  $\sigma$ issue. Here ea09 is used as the reference antenna.

• Pipeline's choice of reference antenna is mostly based off flagging percent and distance to the center of the array, so it will sometimes choose poorly

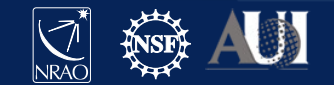

#### Avoiding a specific reference antenna

```
context = h init()context.set_state('ProjectSummary', 'observatory', 'Karl G. Jansky Very Large Array')
context.set state('ProjectSummary', 'telescope', 'EVLA')
trv:
hifv importdata(vis=['mySDM'], \
 createmms='automatic', asis='Receiver CalAtmosphere', ocorr mode='co', \
 nocopy=False, overwrite=False)
 hifv_hanning(pipelinemode="automatic")
 hifv_flagdata(hm_tbuff='1.5int', fracspw=0.01, intents='*POINTING*,*FOCUS*,\
               *ATMOSPHERE*, *SIDEBAND RATIO*, *UNKNOWN*, *SYSTEM_CONFIGURATION*,\
               *UNSPECIFIED#UNSPECIFIED*')
 hifv_vlasetjy(pipelinemode="automatic")
 hifv_priorcals(pipelinemode="automatic")
 hifv testBPdcals(pipelinemode="automatic", refantignore='ea28')
 hifv checkflag(checkflagmode='bpd-vla')
 hifv semiFinalBPdcals(pipelinemode="automatic", refantignore='ea28')
 hifv_checkflag(checkflagmode='allcals-vla')
 hifv_solint(pipelinemode="automatic", refantignore='ea28')
 hifv_fluxboot(pipelinemode="automatic", refantignore='ea28')
 hifv_finalcals(pipelinemode="automatic", refantignore='ea28')
 hifv applycals(pipelinemode="automatic")
 hifv checkflag(checkflagmode='target-vla')
hifv_targetflag(intents="*TARGET*")
 hifv_statwt(pipelinemode="automatic")
hifv_plotsummary(pipelinemode="automatic")
 hif_makeimlist(intent='PHASE,BANDPASS', specmode='cont')
 hif_makeimages(hm_masking='centralregion')
finally:
 h_save()
```
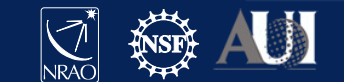

#### Setting UV limits

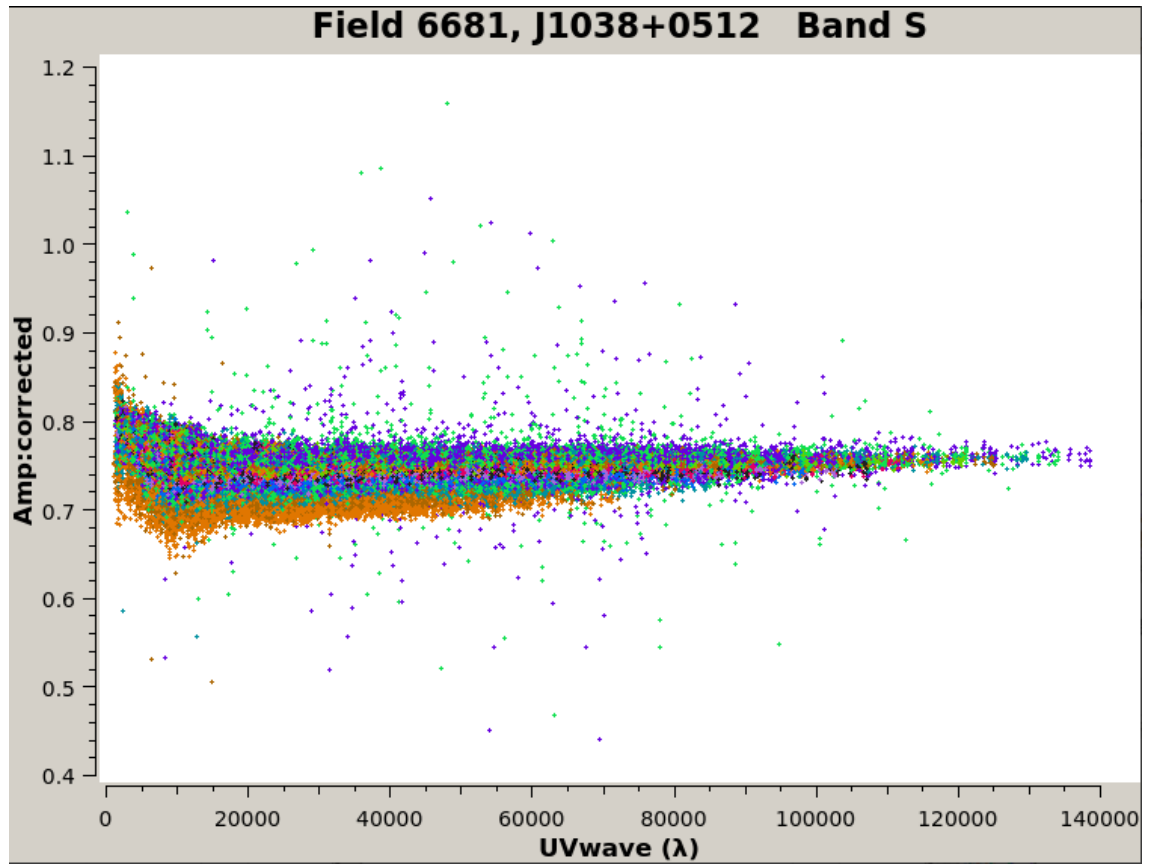

- Calibrators can't always be point sources, but the pipeline will treat them as point sources.
- We can use UV-minimums and UV-maximums to help deal with non point source calibrators.

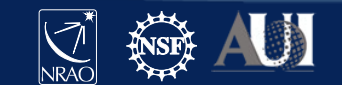

# Setting UV limits

ms, field, spw, I, Q, U, V, spix, uvmin, uvmax, comment

VLASS2.1.sb38458451.eb38565931.59072.733167094906,6681,2,1.0,0.0,0.0,0.0,0.0,15000.0,0.0," J1038+0512"

- A flux.csy file can be used to set UV-minimums and UVmaximums
- If named "flux.csv" and placed in the pipeline's working directory it will be picked up automatically
- Only need to list one of the spectral windows in the observation
	- All other spectral windows will inherit the uvmin/uvmax
	- Cannot use a specific uvmin/uvmax per spectral window

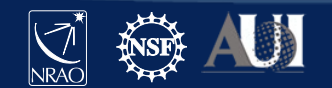

# Setting UV limits

ms, field, spw, I, Q, U, V, spix, uvmin, uvmax, comment

VLASS2.1.sb38458451.eb38565931.59072.733167094906,6681,2,1.0,0.0,0.0,0.0,0.0,15000.0,0.0," J1038+0512"

- The Stokes parameters  $(I, Q, U, V)$  are ignored for VLA so we can just set a nominal I, Q, U, V of 1.0, 0.0, 0.0, 0.0
- The uvmin/uvmax parameters are given in units of lambda
- Having uvmax = 0.0 causes uvmax to be ignored (no upper bound)
- If to much data is cut off via the uvmin/uvmax you'll notice increased flagging due to the gaincal solver not having enough data to work with

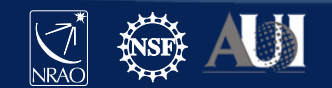

#### Spectral Line Considerations

- The pipeline isn't optimized for spectral line data
- Without extra precautions it is likely to flag any strong lines as 'RFI'
- Even if the line survives it is likely to be down weighted by the statwt task during hifv\_statwt
	- statwt works based of the RMS noise of the visibilities; strong lines will naturally have higher RMS
- The pipeline by default applies Hanning Smoothing to the data (may or may not be desirable)
- The pipeline will automatically flag the edge channels for each spectral window (hopefully your line isn't there...)

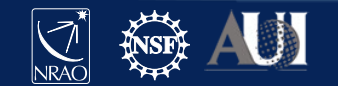

#### Spectral Line Considerations – cont.dat

Field: M82

SpectralWindow: 19 37.104~38.29GHz LSRK 38.30~39.104GHz LSRK

SpectralWindow: 37 31.360~32.123GHz LSRK 32.130~33.360GHz LSRK

Field: NGC3077

SpectralWindow: 37 31.360~32.123GHz LSRK 32.130~33.360GHz LSRK

- Data defined here will be considered as continuum and will undergo RFI flagging and statwt
	- Data not defined here will not undergo RFI flagging or statwt
- Needs to be named "cont.dat" and placed in the pipeline's working directory to be picked up
- Unfortunately no opposite behavior (specline.dat)

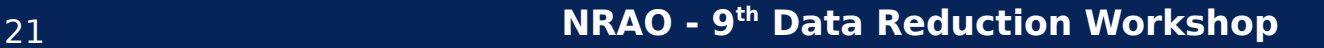

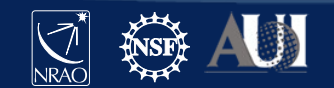

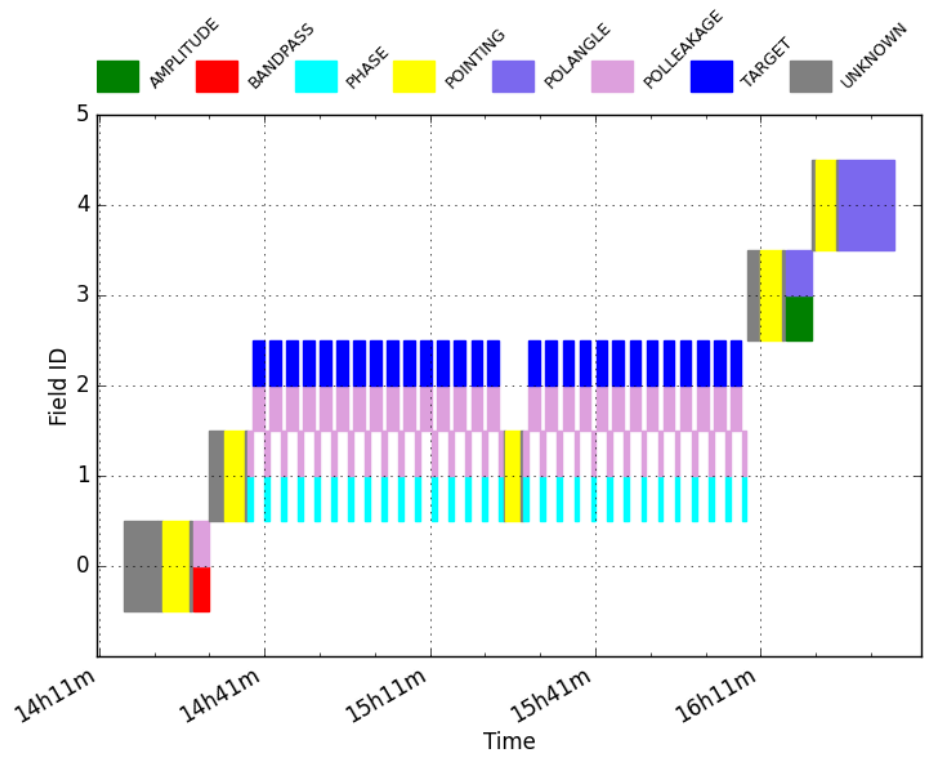

- Scan intents are set when you make your observation in the OPT (observation preparation tool)
- Pipeline uses these scan intents to know how it should treat each field
- Setting the intents in unexpected ways can have undesirable effects
	- But luckily we can change these after the observation

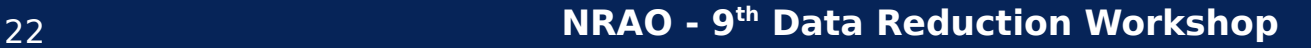

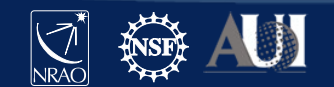

- An easy(-ish) way of editing the intents is by using a Perl script provided by NRAO
	- Description:

<https://science.nrao.edu/facilities/vla/data-processing/pipeline#section-32>

Perl script:

<https://science.nrao.edu/facilities/vla/data-processing/pipeline/scan-intent-edit-script>

Script wants an SDM as input and then guides you through on how to add/delete/replace scan intents

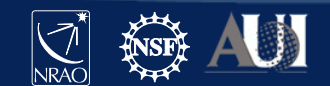

-bash-4.2\$ perl scan-intent-edit-script mySDM/ Read 941 of 941 lines (100%) in mySDM//Scan.xml 28 scans include a TARGET intent and 66 scans include a CALIBRATE intent: 1/1 contain FLUX/BANDPASS (& 7 SYSTEM) List target, calibrator or all scans (enter t, c or a; g to exit)? [c] t  $11:$ G240p31pol: 1 2 POL LEAKAGE OBSERVE TARGET Scan  $#$ Scan  $#$  $-13:$ G240p31pol: 1 2 POL LEAKAGE OBSERVE TARGET Scan  $#$  15: G240p31pol: 1 2 POL LEAKAGE OBSERVE TARGET Scan  $#$  17: G240p31pol: 1 2 POL LEAKAGE OBSERVE TARGET Scan  $#$ G240p31pol: 1 2 POL LEAKAGE OBSERVE TARGET 19:  $21:$ Scan  $#$ G240p31pol: 1 2 POL LEAKAGE OBSERVE TARGET Scan  $#$  $23:$ G240p31pol: 1 2 POL LEAKAGE OBSERVE TARGET Scan  $#$  $25:$ G240p31pol: 1 2 POL LEAKAGE OBSERVE TARGET  $27:$ G240p31pol: 1 2 POL LEAKAGE OBSERVE TARGET Scan  $#$ Scan  $#$ 29: G240p31pol: 1 2 POL LEAKAGE OBSERVE TARGET  $31:$ G240p31pol: 1 2 POL LEAKAGE OBSERVE TARGET Scan  $#$  $33:$ G240p31pol: 1 2 POL LEAKAGE OBSERVE TARGET Scan  $#$ Scan  $#$  $35:$ G240p31pol: 1 2 POL LEAKAGE OBSERVE TARGET Scan  $#$  $37:$ G240p31pol: 1 2 POL LEAKAGE OBSERVE TARGET  $39:$ G240p31pol: 1 2 POL LEAKAGE OBSERVE TARGET Scan  $#$ G240p31pol: 1 2 POL LEAKAGE OBSERVE TARGET  $45:$ Scan  $#$  $47:$ G240p31pol: 1 2 POL LEAKAGE OBSERVE TARGET Scan  $#$ Scan  $#$ 49: G240p31pol: 1 2 POL LEAKAGE OBSERVE TARGET G240p31pol: 1 2 POL LEAKAGE OBSERVE TARGET Scan  $#$  $51:$  $-53:$ G240p31pol: 1 2 POL LEAKAGE OBSERVE TARGET Scan  $#$ Scan #  $-55:$ G240p31pol: 1 2 POL LEAKAGE OBSERVE TARGET Scan  $#$  $-57:$ G240p31pol: 1 2 POL LEAKAGE OBSERVE TARGET Scan  $#$  59: G240p31pol: 1 2 POL LEAKAGE OBSERVE TARGET 61: G240p31pol: 1 2 POL LEAKAGE OBSERVE TARGET Scan  $#$ 63: G240p31pol: 1 2 POL LEAKAGE OBSERVE TARGET Scan  $#$ Scan  $#$ 65: G240p31pol: 1 2 POL LEAKAGE OBSERVE TARGET Scan  $#$  67: G240p31pol: 1 2 POL LEAKAGE OBSERVE TARGET G240p31pol: 1 2 POL LEAKAGE OBSERVE TARGET Scan  $#$  69: Enter scan number to modify (or  $0$  when done) : 11 - found intent (1) CALIBRATE\_POL\_LEAKAGE - found intent (2) OBSERVE TARGET Add, delete, or replace intent (enter a, d or r; q to skip)? d Which intent number to delete from the scan (see number above) ? 1 Scan 11: deleting CALIBRATE POL LEAKAGE intent Enter scan number to modify (or  $0$  when done) : 13 - found intent (1) CALIBRATE POL LEAKAGE - found intent (2) OBSERVE TARGET Add, delete, or replace intent (enter a, d or r; q to skip)? d Which intent number to delete from the scan (see number above) ? 1 Scan 13: deleting CALIBRATE POL LEAKAGE intent Enter scan number to modify (or  $0$  when done) : 15

Start with "perl <scriptName> <SDM>"

Asks you if you want to see target/calibrator/all scans

Lists your selection

Which scan in the list do you want to modify?

How do you want to modify it?

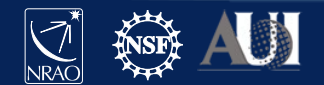

- Enter scan number to modify (or  $0$  when done) : 69
- found intent (1) CALIBRATE POL LEAKAGE
- found intent (2) OBSERVE TARGET
- Add, delete, or replace intent (enter a, d or r; q to skip)? d
- Which intent number to delete from the scan (see number above) ? 1
- Scan 69: deleting CALIBRATE POL LEAKAGE intent
- $>$  Enter scan number to modify (or 0 when done) : 0
- Scan numbers to be modified: 11 13 15 17 19 21 23 25 27 29 31 33 35 37 39 45 47 49 51 53 55 57 59 61 63 65 67 69
- Apply these changes (enter y or n)? [n] y
- $bash-4.2$$

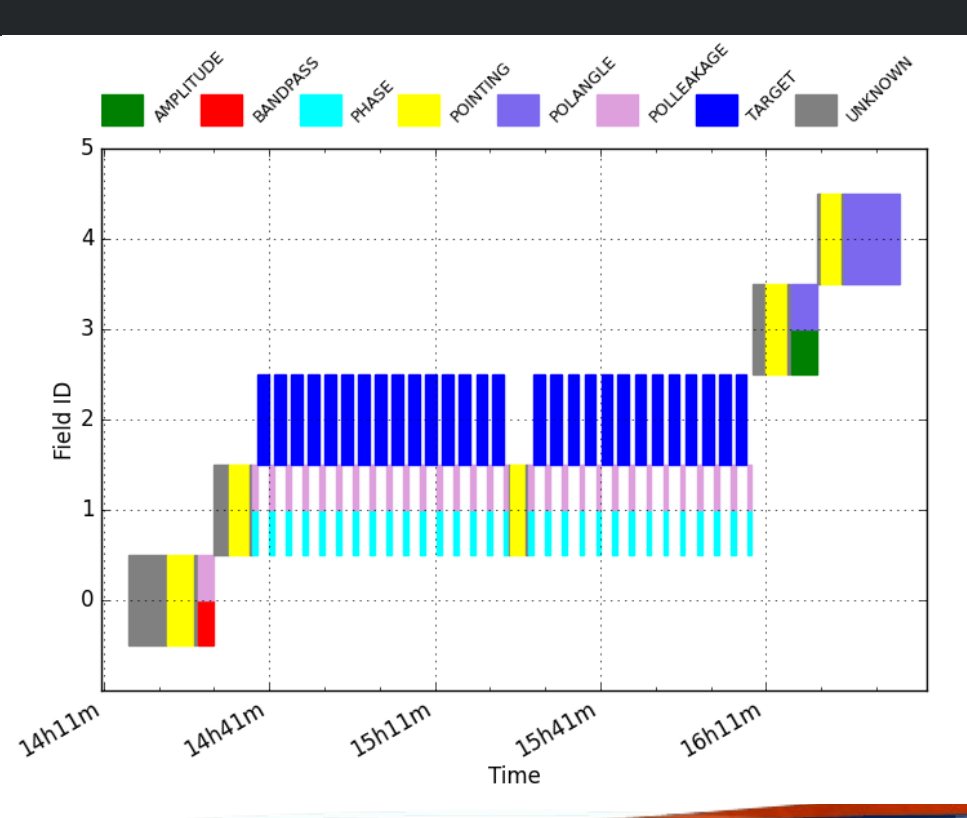

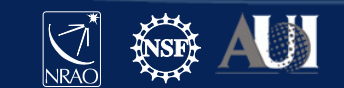

- Can edit the Scan.xml in the SDM directly
	- Probably wanna make a backup before you try this

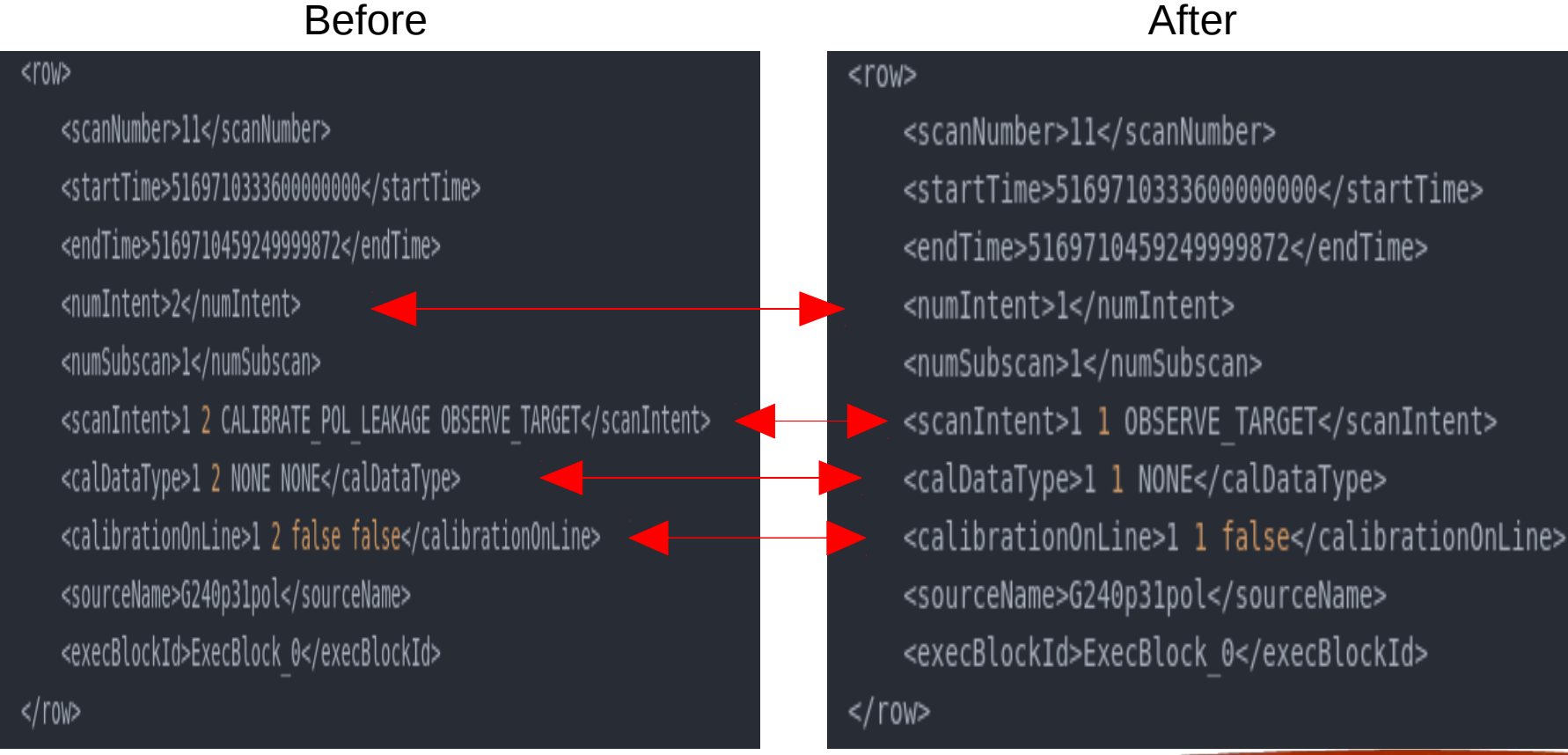

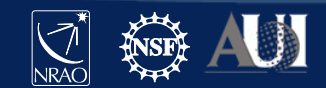

#### Links

- Archive:
	- [https://data.nrao.edu](https://data.nrao.edu/)
- Pipeline info:
	- <https://science.nrao.edu/facilities/vla/data-processing/pipeline>
- **Scripted Pipeline:** 
	- <https://science.nrao.edu/facilities/vla/data-processing/pipeline/scripted-pipeline>
- **Frequent VLA Problems:** 
	- [https://casaguides.nrao.edu/index.php?title=Pipeline:\\_Frequent\\_VLA\\_problems](https://casaguides.nrao.edu/index.php?title=Pipeline:_Frequent_VLA_problems)
- Pipeline guide:
	- [https://casaguides.nrao.edu/index.php?title=VLA-S-CASA\\_Pipeline-CASA6.2.1](https://casaguides.nrao.edu/index.php?title=VLA-S-CASA_Pipeline-CASA6.2.1)
- Helpdesk:
	- <https://help.nrao.edu/>

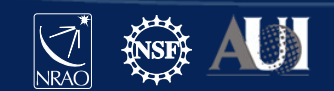

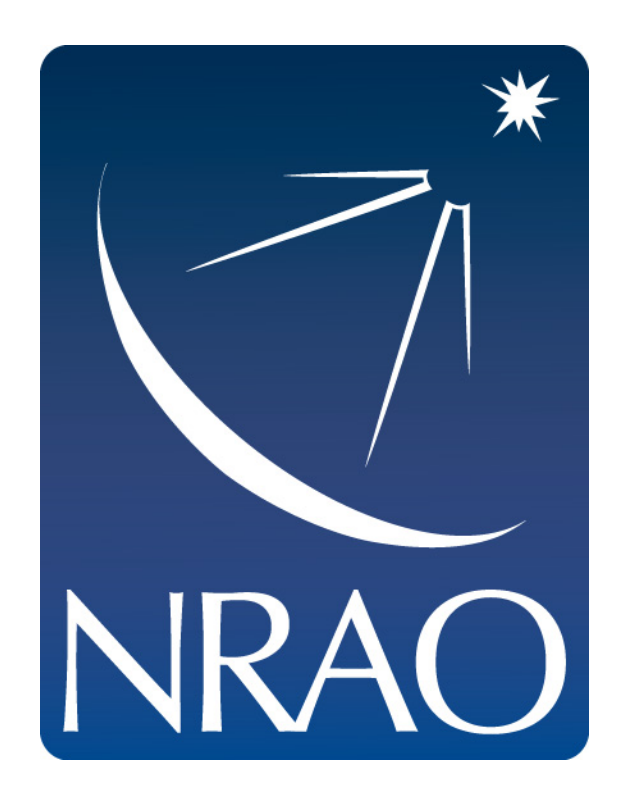

#### **www.nrao.edu science.nrao.edu public.nrao.edu**

The National Radio Astronomy Observatory is a facility of the National Science Foundation

operated under cooperative agreement by Associated Universities,

Inc.

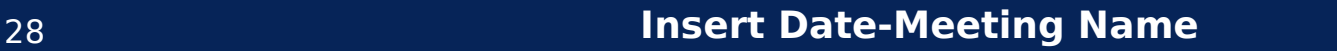

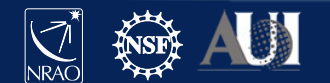